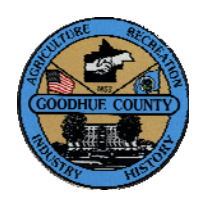

## **Goodhue County GIS Users Group Meeting Summary**

**Thursday, February 6, 2014 8:30am – 10:00am** 

Goodhue County Government Center, 509 West 5<sup>th</sup> Street, Red Wing, MN 55066 *(Room 301-1*)

**Attendees:** Diane Howard – City of Cannon Falls, Alan Laumeyer – Goodhue County, Leanne Knott – City of Red Wing, Mark Vahlsing – City of Kenyon, Kyle Herdina – PIIC, Nicole Staudt - PIIC

- **1.** Introductions
- **2.** Online GIS Mapping Sites
	- a. Presented the web sites usage statistics for November 2013 December 2013. See attached document on site usage.
- **3.** Cannon Falls
	- a. Diane Howard mentioned Cannon Falls has a new city administrator, Ron Johnson.
	- b. Updates to zoning districts project is pending, project for Alan Laumeyer.
- **4.** GCCEA
- **5.** Goodhue
	- a. Meeting to discuss water, sanitary sewer, storm sewer and fire hydrant data and maps with Goodhue Public Works Department staff.
	- b. Alan Laumeyer met with Andy Brandel, I & S Group, engineer for City of Goodhue to discuss city utility projects and data.
	- c. Sent 2 foot contours and 2012 imagery of City of Goodhue to I & S Group.
- **6.** Kenyon
	- a. Mark Vahlsing talked about Kenyon Public Utilities department is working with Stantec Inc. for location and information for electric system features. When project is complete will discuss to post to city's internal web site.
	- b. Mark Vahlsing asked about contacts with the city's natural gas provider, Minnesota Energy to obtain a map of the gas system in Kenyon.
- **7.** Lake City
	- a. Alan Laumeyer scanned and printed two maps of Hok Si La Park for Lake City planning department.
- **8.** Prairie Island Indian Community
	- a. Introduced to Nicole Staudt, PIIC Land and Environment department.
	- b. Kyle Herdina ask about the 2014 County air photo flight and if PIIC could upgrade to 6" resolution for the PIIC area instead of the 12" resolution for the 2014 flight. Kyle indicated PIIC would pay for the cost of the upgrade for their area. Kyle will provide Alan with a shape file of the PIIC boundary to determine the area. Alan will ask about the process for PIIC to upgrade the air photo flight of PIIC area.
- **9.** Red Wing
	- a. Sent monthly parcel updates.
	- b. Leanne Knott mentioned she has move to the Public Works building and has her office there.
	- c. Sarah Schrader met with Leanne Knott to discuss city and county database and web application projects and strategic planning for 2014.
	- d. Leanne Knott mentioned she noticed the parcel tax document link on the county public web mapping site not working and asked if the issue was GIS related. Sarah Schrader maintains the web site.

e. Leanne Knott discussed City of Red Wing upgrading their Arc Map license and WSB & Associates will help with the software upgrade. The upgrade will help create mobile mapping applications for city staff to use.

### **10.** SWCD

- a. Print and deliver the Belle Creek Watershed property and watershed area map.
- b. Visit to discuss Little Cannon River watershed map project with Beau Kennedy.
- c. Create the Little Cannon River Watershed property and watershed area map.
- **11.** Wanamingo
	- a. Update Sanitary Lines information on the online GIS Mapping Site.
	- b. Parcel map of Maple Island Co. property for Wanamingo EDA meeting.
	- c. Meeting to discuss storm sewer data and maps,
	- d. Create parcel map of the Buelke Green House with zoning district.
	- e. Created a map of the Wanamingo Nature Area for Eagle Scout with planned projects.
	- f. Parcel map with contours of Maple Island Co. for property owner and construction contractor.

#### **12.** County

- a. Next meeting Thursday June 5, 2014
- **13.** Open Discussion
	- a. Mid-West ESRI Utility Conference, Rochester, MN, March 26, 27; see attached document for more information.
	- b. Minnesota Department of Education is asking Minnesota GIS User Groups to help determine sites to host a half day seminar on GIS plans and lessons for K-12 teachers. MDE will provide the material, information and invitees, the local user group will help host and facilitate the meetings. Maybe Red Wing, Cannon Falls and Kenyon can host the meeting for Goodhue County schools. Tentative times are June, July and August.

#### **Goodhue County GIS Users Group Online Mapping Site Usage for November and December 2013**

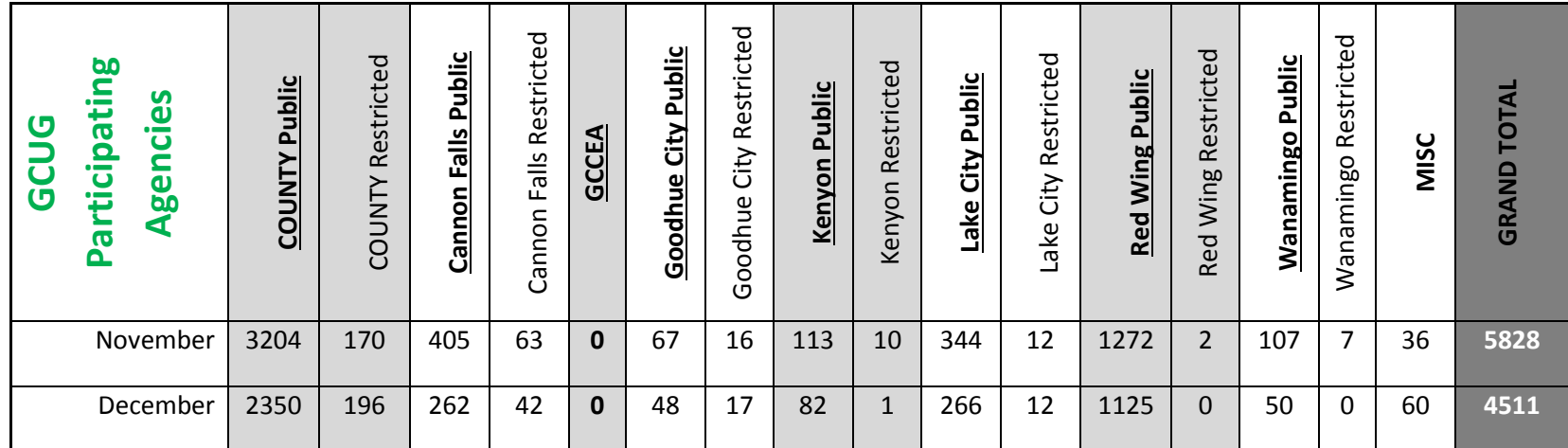

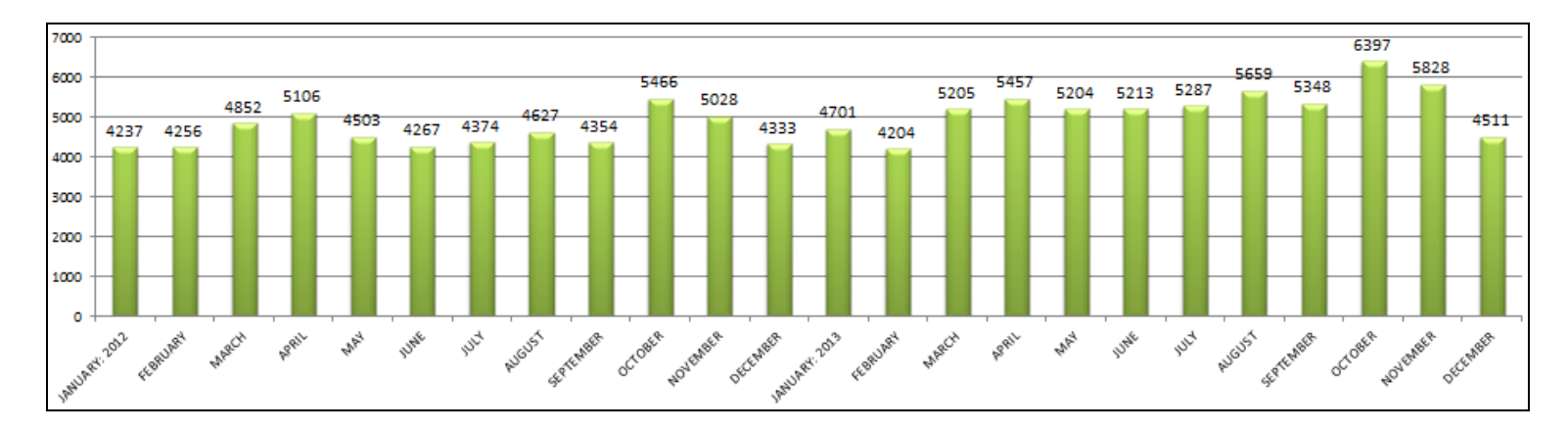

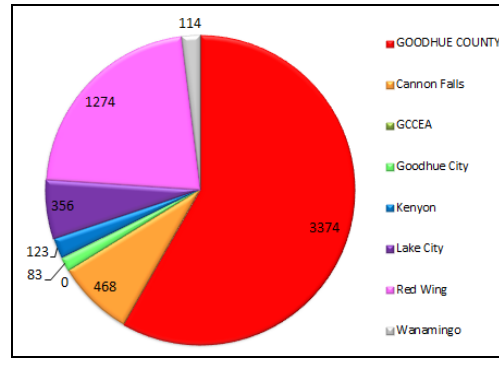

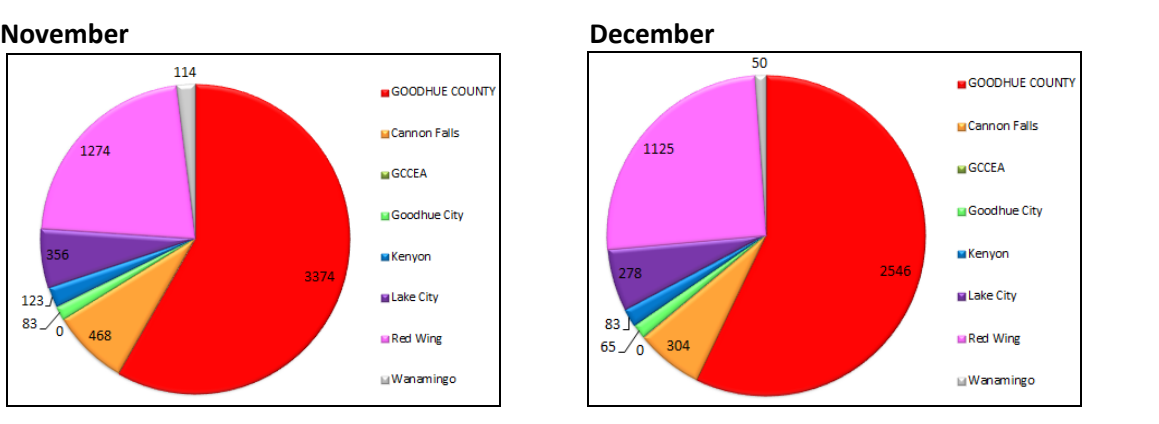

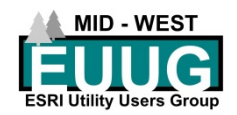

Dear Colleague,

It is our pleasure to invite you to the 2014 Midwest ESRI Utility Users Group (MWEUUG) conference. This year's conference will be hosted by Rochester Public Utilities and will be held at the Mayo Civic Center! We are very excited to hold this conference at such an amazing location this year. We have included our agenda for the one and a half day conference which is packed with beneficial user presentations and information from ESRI staff. We have several new presenters this year and will continue to have an ESRI representative on hand to answer technical questions and present on new features and functionality!

The MWEUUG is one of the largest groups of utility based ESRI users in the Upper Mid‐West specifically focused towards electric, gas, and water utility's GIS needs. With the increasing growth of the group and the addition of a vendor hall it has been difficult to find suitable host utility sites with enough room to accommodate this growth. This has forced us to find facilities typically not located at the host utility and increases the costs involved with this conference. Last year during the business meeting we mentioned there may be a need to begin charging for the conference due to the increased growth of the group. You voted in favor of a small fee to help cover costs associated with putting this great conference on.

After much consideration we have made the decision this year to implement a \$50 registration fee to attend the conference and also offer Early Bird Registration until February  $28<sup>th</sup>$  at a reduced rate of \$40 per attendee. This was a hard decision for the planning committee to make, as this has been a free conference since its inception. Our mission to continue providing utility based GIS professionals a place to share their ideas, experiences and to promote GIS within our industry remains our primary focus. The attendance fees and vendor and utility sponsorships will help cover the incurred expenses for the conference room as well as providing food for lunch and breaks.

As many companies are cutting spending on conferences and travel, charging this fee is concerning to the committee and we hope it will not prevent you from attending. However we feel this event continues to provide a local and very inexpensive option for your GIS staff to get beneficial information and stay abreast on the ever changing possibilities of GIS and ESRI.

We will again be offering optional training sessions beginning at 8am on March  $26<sup>th</sup>$  with the regular conference sessions starting at 1pm. Register for the conference and training sessions by filling out the online registration form: 2014 Registration. Remember to take advantage of the Early Bird Registration and register by February 28<sup>th</sup>. Registration questions can be directed to Ryan Moore at **Rmoore@RPU.org.** 

If you have any questions or concerns about the conference we would be more than happy to discuss them with you. Please contact either Todd Copeland @ tcopeland@eastriver.coop or Jeff Grussing @ JGRUSSING@GREnergy.com.

Sincerely,

MWEUUG Planning Committee

# **Mid-West ESRI Utility Users Group**

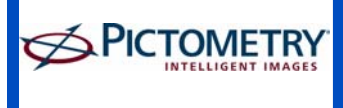

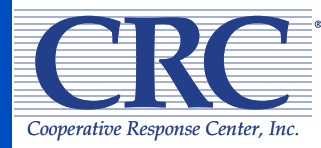

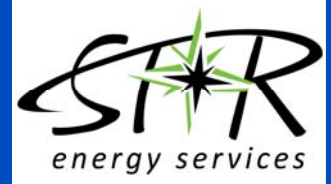

l

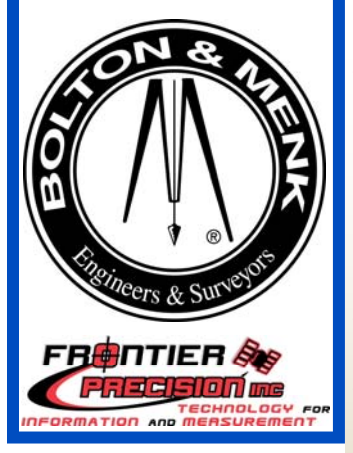

Tell us your GIS story with a map! We'll have an area for

you to showcase your GIS stories.

## March 26 & 27, 2014 **Mayo Civic Center 30 Civic Center Drive SE Rochester, MN**

**Hosted by Rochester Public Utilities 4000 East River Road NE Ryan Moore, Phone (507)280-1648** 

## EVENT INFORMATION:

- New this year we are offering Online and Early Bird Registration! Fill out your online registration for the 2014 MWEUUG conference, training sessions and Group Dinner by following this link: http:// www.123contactform.com/form-823595/2014- MWEUUG-GIS-Conference-Registration. Pre-registration deadline is February 28, 2014.
- Registration will be accepted up to the day of the conference at the regular conference rate of \$50.
	- Registration includes lunch and breaks for the twoday event as well as hors d'oeuvres during the evening social.
	- We will again have training sessions scheduled for Wednesday morning from 8:00-9:45 and 10:15- Noon. If you plan to attend the training it is recommended you bring a computer, however it is not required. We also would like to provide materials to those in attendance, so when registering for the event please indicate if you will be attending the training session(s) on Wednesday morning.
	- Please contact Ryan Moore at **rmoore@rpu.org** for registration questions.
- A group dinner (not required) is planned at The Loop www.thelooprochester.com Wednesday evening March 26th following the Evening Social.

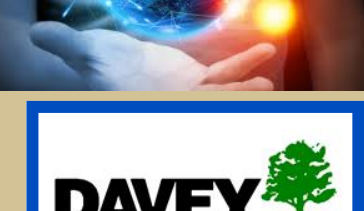

**RESOURCE GROUP** 

A Division of The Davey Tree Expert Company

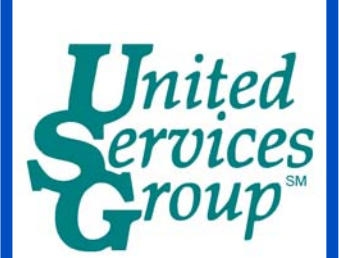

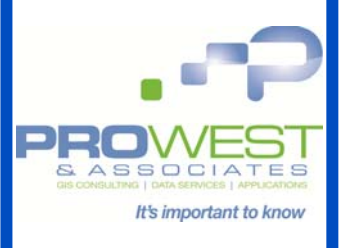

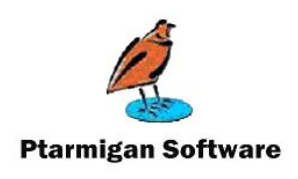

For additional conference information please visit our conference website www.mweuug.com or the MWEUUG LinkedIn page http:// www.linkedin.com/ [groups?gid=4233259.](http://www.linkedin.com/groups?gid=4233259) 

**Additional** conference related questions may be directed to Todd Copeland at tcopeland@eastriver.coop or Jeff Grussing at jgrussing@grenergy.com.

**Learn more about the City of Rochester and reserve your hotel by visiting the Rochester Convention and Visitors Bureau [http://www.rochestercvb.org/](http://www.rochestercvb.org/esri/) esri/** 

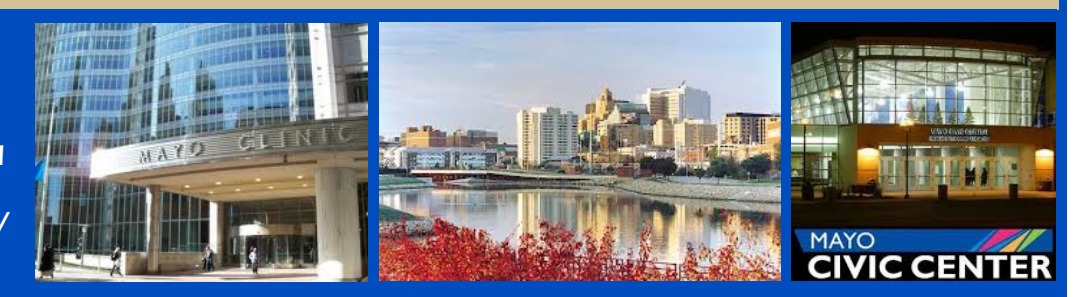

## CONFERENCE AGENDA:

## March 26, 2014

## Half Day of Training (computers recommended but not required)

 8:00-9:45am: Model Builder for Beginners—United Services Group (Jeff Grussing) 9:45-10:15am: Break 10:15-12:00 noon: Using Data Driven Pages—STAR Energy (Hillary Bjorstrom)

## General Conference Sessions

 7:30am-12:00pm: Registration 9:30am-1:00pm: Vendor Hall open 12:00pm: Lunch 1:00pm: Welcome 1:15pm: Vendor Lightning Talks 1:45pm: Core Desktop Application Updates—ESRI 2:15pm: Utilizing a Geodata Service for Disconnected Editing—United Services Group (Jeff Grussing and Mike Siedschlag) 2:45pm: Field Data Collection with the Trimble GeoXH series GPS—Marshall Municipal Utilities (Ryan Wendt) 3:15pm: Break (Vendor Hall open) 3:30pm: Displaying Slope Along a Powerline Using Contour Data—United Services Group (Robert Borchert) 4:00pm: GeoEvent Processor for ArcGIS Server - SCADA & ArcGIS Online Integration, AVL—United Services Group (Jeff Grussing) 4:30-7:00pm: Vendor Hall/Evening Social (Group dinner at The Loop)

## March 27, 2014

## Business Meeting

8:00-9:00am: Business Meeting (NO VENDORS ALLOWED)

## General Conference Sessions

 9:00am: Operations Dashboard—ESRI (1 hour session) 10:00am: Break (Vendor Hall open) 10:30am: The Benefits of Implementing an In-House ArcGIS Server—STAR Energy (Ken Renner) 11:00am-12:00pm: Panel Discussion/Considerations for Developing a Utility GIS— Moorhead Public Service (Sam Jenkins) 12:00pm: Lunch (Vendor Hall open) 1:00pm: Enhancing GIS Productivity with Python Scripting or 'Embracing Your Inner Laziness'—Moorhead Public Service (Sam Jenkins) 1:30pm: Joining External Data to GIS—Eau Claire Energy (Ben Schemensky) 2:00pm: Otter Tail CAD conversion project—Otter Tail Power (Scott Gunderson) 2:30pm: Break (Final Vendor Hall session) 3:00pm: Cache ESRI Maps to Mobile Devices—Lake County Power 3:30pm: Closing session

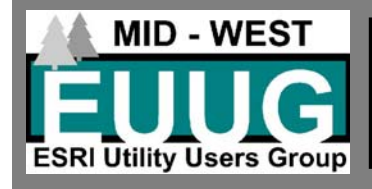

MISSION STATEMENT:

TO PROVIDE A UTILITY FOCUSED GROUP FOR GIS PROFESSIONALS FROM THE MIDWEST USING ESRI PRODUCTS, TO SHARE IDEAS AND EXPERIENCES, AND TO PROMOTE GIS.

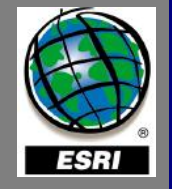

## PRESENTER BIOGRAPHIES AND ABSTRACTS

#### MODEL BUILDER FOR BEGINNERS

Jeff Grussing, Leader GIS Development, United Services Group/ Great River Energy— jgrussing@grenergy.com Presenter Biography: 25+ years experience with utility GIS in-

dustry, Leader of GIS Development for United Services Group/ Great River Energy.

Abstract: Using ESRI's Model Builder to perform automated geoprocessing tasks can save a lot of time and money when it comes to repetitive tasks that need to run frequently. From simple models using one task to complex models that string multiple tasks together to produce the results you're looking for.

In this course we learn the basics of Geoprocessing using Model Builder. We will create some simple models and run them. We will create a complex model then export it to python script and make some minor modifications to the script and set them up on a timer event in Windows.

#### USING DATA DRIVEN PAGES

#### Hillary Bjorstrom, GIS Specialist, STAR Energy Services— Hillary@STAR-Energy.com

Presenter Biography: Hillary Bjorstrom is a GIS Specialist at STAR Energy Services LLC(STAR), in Alexandria, Minnesota. She began working at STAR in 2007 as a Project Coordinator. In 2012 she was promoted to Data Analyst/GIS Support. In Decem- Abstract: This presentation will show the GIS Professional how ber of 2012 she passed her certification and is now recognized as an ESRI® Certified ArcGIS Desktop Associate 10.1. After completing the certification she was promoted to GIS Specialist.

Abstract: Training will cover the following: Spatial Analysis, Joining Features, Using the Field Calculator, Workflow for Using Data Driven Pages, Exploring Dynamic Elements, Exploring Cartography, and Exporting a Map Book . By the end of this training you will be able to create an index layer from a feature layer for data driven pages, create and organize the required elements to produce an attractive map, and export a map book to a .pdf format.

You will need ArcGIS for Desktop Basic license to perform the exercises involved in this training. Having a version 10 or higher will ensure you will be able to fully participate in the exercises.

#### CORE DESKTOP APPLICATION UPDATES—ESRI

Abstract: ArcGIS 10.2.1 is the latest release and includes some key improvements for utilities. Some of the key enhancements include new tools for managing versioning and geometric networks, textended support for Lidar data and authoring feature services. 10.2.1 also includes improved integration of ArcGIS for Desktop with the Esri Platform. What's New

UTILIZING A GEODATA SERVICE FOR DISCONNECTED EDITING Jeff Grussing, Leader of GIS Development, United Services Group/Great River Energy—<u>jq</u>ı Mike Siedschlag, GIS Tech II, United Services Group/Great River Energy—msjedschlag@grenergy.com

Presenter Biographies:

Jeff Grussing: 25+ years experience with utility GIS industry Leader of GIS Development for United Services Group/Great River Energy.

Mike Siedschlag: 8+ years experience with utility GIS at Great River Energy, 2005 graduate from St. Cloud State University– B.A. Geography, Minor GIS.

Abstract: A Geodata Service can be a useful tool for any organization because it allows for access to a geodatabase using ArcGIS Server. This allows for data to be replicated, exported, queried, and editing by multiple parties, and in remote locations if needed. In this presentation we will give a basic overview of what a Geodata Service is and how it can be created. More importantly, we will show how a geo data service can

benefit organizations through the use of disconnected editing. A live demo will showcase the editing/query capabilities of a geodata service to better give the audience an understanding of how this service can benefit them.

#### FIELD DATA COLLECTION WITH THE TRIMBLE GEOXH 6000 SERIES GPS

#### Ryan Wendt, GIS Specialist Marshall Municipal Utilities ryanw@marshallutilities.com

Presenter Biography: 10 years of experience in the GIS Industry (GeoComm, Lyon County, MN, Marshall Municipal Utilities), 2003 graduate from Minnesota State University-Mankato—B.S. Geography.

Abstract: This presentation will discuss using a Trimble GeoXH 6000 Series Handheld to collect utility GIS data and a workflow for using the data in your existing GIS database.

DISPLAYING SLOPE ALONG A POWER LINE USING CONTOUR **DATA** 

Robert Borchert, GIS Technician II, Great River Energy/United Services Group-rborchert@GREnergy.com

Presenter Biography: 1997 graduate of St. Cloud State University, Bachelors degree in Geography, Minor GIS. 17 years as a GIS Professional.

they can use data such as contour lines or digital elevation models to display slope aspect along a power line. It will show the audience how to acquire contour data. How to process that data into showing a slope aspect and overlaying your existing features, including air photos, over the 3D landscape.

### GEO EVENT PROCESSOR FOR ARCGIS SERVER (ESRI)

Jeff Grussing, Leader GIS Development, United Services Group/ Great River Energy— jgrussing@grenergy.com

Presenter Biography: 25+ years experience with utility GIS industry, Leader of GIS Development for United Services Group/ Great River Energy.

Abstract: Learn how to consume real-time data feeds using ESRI's Geoevent Processor for ArcGIS Server.

The utility industry has many sources of real-time data from AVL and SCADA to the need for real-time weather information. We will be illustrating how to set up and connect to data feeds all the way through to visualizing and using this information in our GIS maps.

#### OPERATIONS DASHBOARD—ESRI

**Abstract: ArcGIS for Utilities is expanding with new solutions** and templates. The Operations Dashboard is a key component providing access to web maps and enterprise information. The session will provide an overview of how to use the Operations Dashboard as part of your ArcGIS Online organizational account.

Operations Dashboard

www.esri.com/software/arcgis/arcgis-for-electric/applications http://solutions.arcgis.com/utilities/electric/

#### THE BENEFITS OF IMPLEMENTING AN IN-HOUSE ARCGIS SERVER

Ken Renner, Senior Software Developer, STAR Energy krenner@star-energy.com

Presenter Biography: Ken has been a Software Developer at STAR for over eight years. His software programs are used at cooperatives throughout Minnesota and Wisconsin.

**Abstract: Owning and maintaining an in-house ArcGIS Server** has traditionally been out of reach for smaller utilities. With the advances in ArcGIS Server's functionality, a wider array of capabilities and the ever-present concern for data privacy, it makes sense to consider implementing ArcGIS Server locally.

## PRESENTER BIOGRAPHIES AND ABSTRACTS (continued)

#### THE BENEFITS OF IMPLEMENTING AN IN-HOUSE ARCGIS SERVER (Continued)

Some of the benefits include building your own web maps with Esri's Silverlight Builder, producing maps for IPad and Android devices, and producing web maps for your local network that can be a replacement for ArcReader™. The presentation will outline the basics of ArcGIS Server Workgroup Standard, demonstrate creating a web map with Silverlight Builder, and conclude with a demonstration on creating a map for Apple and Android devices.

#### PANEL DISCUSSION: CONSIDERATIONS FOR DEVELOPING A UTILITY GIS

Sam Jenkins, Moorhead Public Service,

#### sjenkins@mpsutility.com

Presenter Biography: My background is as a scientist, largely self -taught in GIS. For the past two years I have been employed by Moorhead Public Service to develop an enterprise GIS for the electric and water utility.

Abstract: This panel discussion will address steps and considerations a utility should make when investigating implementation of a GIS to manage spatial information. Detroit Lakes is an example of a small, municipal utility which sees the benefits of GIS and the obstacles it faces in developing one. The panel will discuss the following questions and solicit input from the MWEUUG experience base.

- What are the spatial data problems that a utility faces? What is the business case that makes solving these problems essential and or beneficial?
- Is GIS the right tool to solve a utility's spatial data problems? What other options are there? Which GIS is the right one?
- Where does a GIS project start? What should a GIS project plan address? How is existing spatial data incorporated into a new GIS?
- Budgeting considerations, what will a GIS cost?
- What will a finished GIS look like and what will it do for a utility? Where does a GIS department belong in an organization?

#### ENHANCING GIS PRODUCTIVITY WITH PYTHON SCRIPTING, OR EMBRACING YOUR INNER LAZINESS Sam Jenkins, Moorhead Public Service

Abstract: Over the years the ArcGIS platform has increased the productivity of cartographers by providing new software tools that replace tasks previously completed by hand. The menudriven interface of ArcGIS puts powerful tools in the hands of GIS professionals, but when I find myself with a task that involves a lot of repetition or that I need to complete with a periodicity that I'm almost certain to miss occasionally, my inner laziness starts to twitch. Without enough interns to put on the job, I begin to wonder if it couldn't be done automatically. Python is a programming language that is simple, powerful and well integrated with ArcGIS. In this talk I'll discuss where you can find Python in ArcGIS, some of the resources I've found that have helped me when I jumped into the deep end of a pool full of snakes and some of the projects I've tackled with Python scripts.

#### JOINING EXTERNAL DATA TO GIS

#### Ben Schemensky, Operations Technician, Eau Claire Energy Cooperative,

Presenter Biography: I have been in the utility industry for about 8 years. I do not have a GIS degree and have learned everything about GIS while working in this industry. My company began using ESRI® about 6 years ago, before that we were using CableCad. I have been involved with MWEUUG for the past 6 years and find it to be a very important opportunity each year to learn about new things within GIS!

Abstract: My presentation will show how people can use the "join" function to display AMR reading data on your maps. This is very useful in order to analyze our reading data geospatially.

In addition, I will show how we can analyze the age of our system using simple Symbology based on data that is within our geodatabase.

#### OTTER TAIL CONVERSION PROJECT

Scott Gunderson, Supervisor, CAD & GIS Services, Metering and Construction Services, Otter Tail Power Company, sgunderson@otpco.com

Presenter Biography: Scott Gunderson has been in the CAD/GIS field for about 20 years. He started out as a CAD drafter with an architectural firm. He started working for Otter Tail Power Company 14 years ago in the CAD department, and is now the supervisor for CAD & GIS Services.

Abstract: We will look at how Otter Tail Power Company went from a CAD based system to GIS. Some of the challenges we faced were: Taking over 5,000 CAD drawing files and converting into a seamless GIS, attribute mapping from one system to the other, and making sure the CAD files were in the correct spatial area. One of the biggest drivers for the GIS system was our Fixed Assets Accounting department. We needed to track how many assets, of which type, by individual circuit for taxing purposes. Using the GIS and creating a Geometric Network, we can easily name all of the assets in our system by circuit, and create an output that Fixed Assets can test against. We have also used the GIS in our NERC facility rating project, creating map books of the points needing mitigation so field personnel and contractors can find locations. Another project is our vegetation management, to help track what circuits have been trimmed and create maps to send out for bids. Future plans are to develop/implement a mobile work management system to get our GIS out to field workers.

#### CACHE ESRI® MAPS TO MOBILE DEVICES

Byron H. Seaman Jr., Applications Coordinator, Lake Country Power

Presenter Biography: I am currently the Applications Coordinator at Lake Country Power. I have been with the company for 5 years. My work consists of working with vendors and end users with business applications and IT user support. I support our ESRI® mapping system within our organization.

Abstract: The CarryMap application is currently being tested and implemented by Lake Country Power for cached maps to mobile devices. This is an interim solution until another viable product is available. We are deploying this application to our Ipads, Iphones and Droid devices under a controlled environment.

Data East CarryMap is an extension to ArcGIS for Desktop provided for creating mobile offline maps from ArcGIS maps. Output mobile maps can be used as self-sufficient distributable electronic map applications for Desktop computers, Windows mobile, and also on Apple iOS and Android mobile devices. Carry-Map mobile maps are single self-sufficient executable files containing both viewer and data. No access to map data files provided, therefore data integrity is guaranteed. As well, mobile maps can be protected with a password and map usage can be limited in time.

#### Additional Presentation Overview:

 Product Highlights Walkthrough of design and creation of file Implementation, Maintenance, and Future direction.